Manual de Procedimiento de la Actualización

para Suzuki SLDA

Revisión General del Proceso de Actualización

Para poder completar la actualización en el sistema de navegación de Suzuki, por favor siga los siguientes pasos:

Paso 1: Apagar (OFF) la unidad de navegación.

Paso 2: Remueva la tarjeta SD del Sistema de navegación.

Paso 3: Inserte la nueva tarjeta SD en la ranura SD (mostrado en la imagen abajo) de su sistema de navegación.

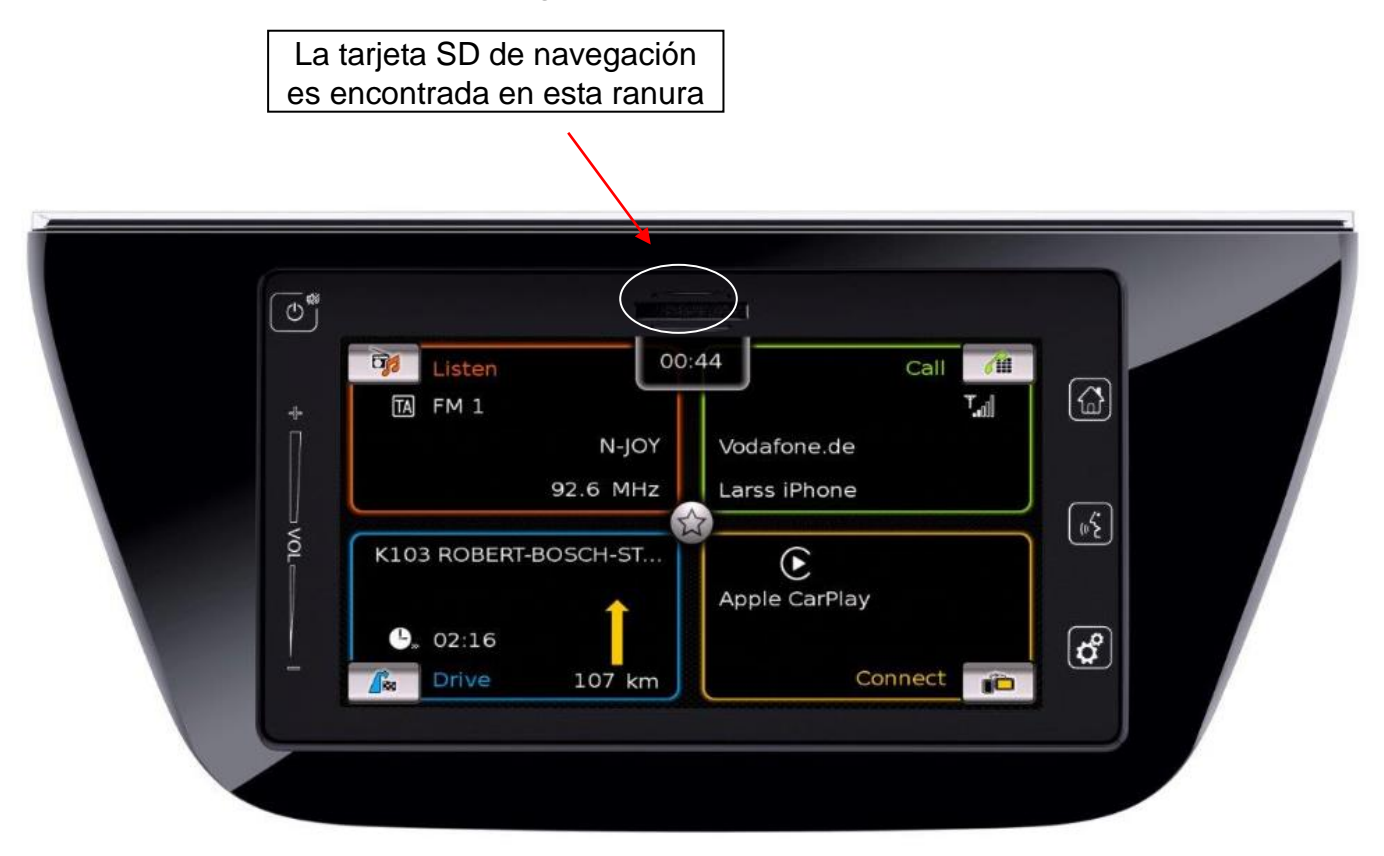

Paso 4: Encienda (ON) la unidad de navegación. El contenido será iniciado automáticamente.